# **APPLICATION PLICKERS**

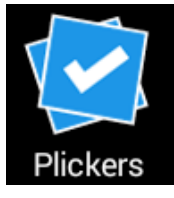

## **I – Présentation de l'application**

Cette application permet aux élèves de répondre simultanément à des QCM ou à des sondages et permet à l'enseignant de recueillir « à la volée » leurs réponses.

Pour cela, chaque élève possède une carte individuelle sur laquelle figure un code graphique. Chaque code graphique est orientable de quatre façons différentes selon la réponse choisie :

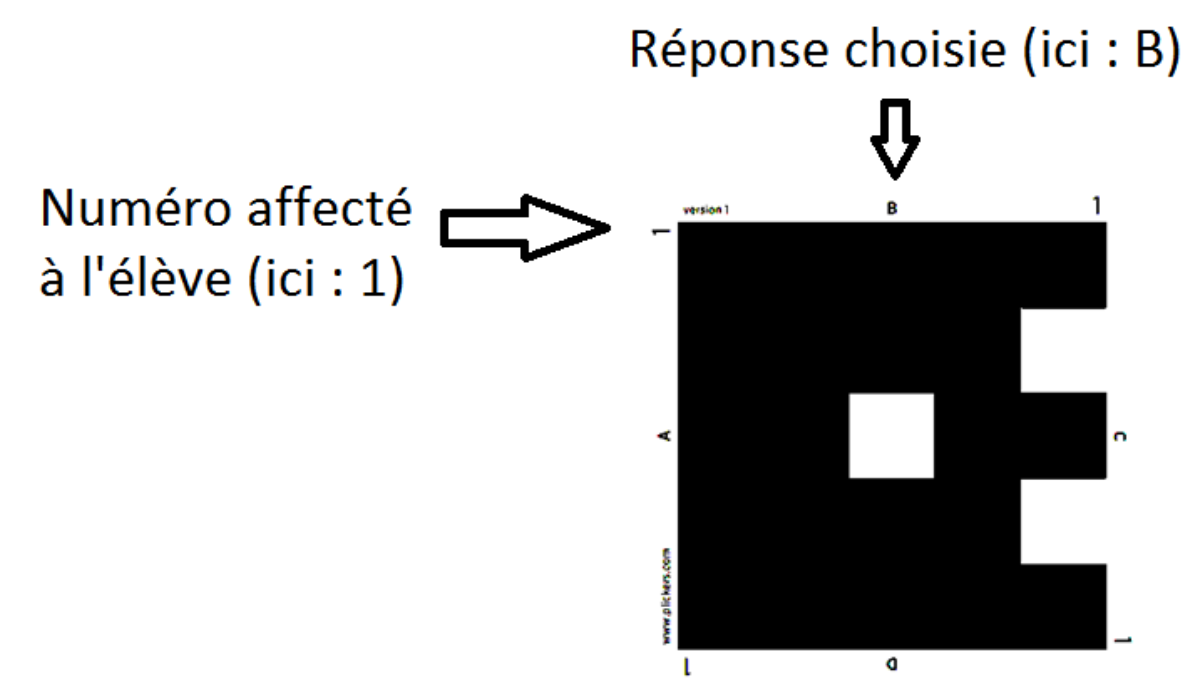

Toutes les cartes sont différentes, chaque élève ne peut donc pas être influencé par les réponses des autres.

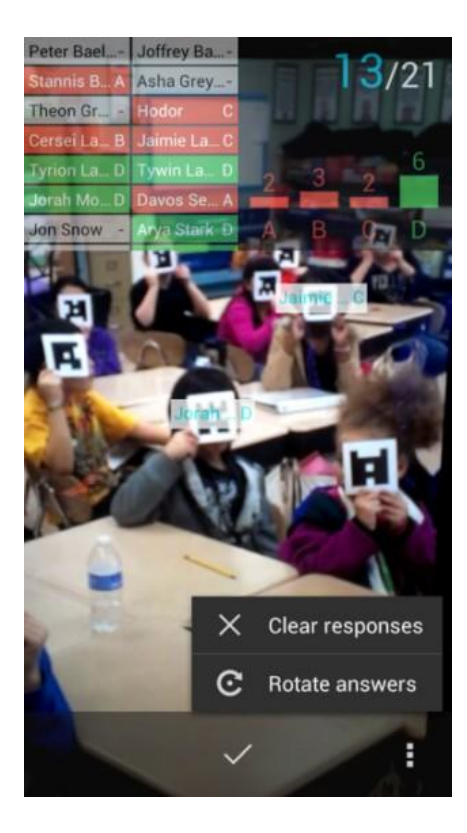

### *Source de la photo ci-contre : Google Play*

A l'aide d'un vidéoprojecteur relié à un ordinateur connecté au site plickers.com, l'enseignant fait défiler son QCM ou son sondage sur un écran.

L'élève présente alors sa réponse vers la tablette ou le Smartphone de l'enseignant. Chaque carte reconnue s'affiche avec le nom de l'élève et dans la liste de classe, la case de l'élève s'affiche en couleur dès qu'il est reconnu : en vert si la réponse est bonne, en rouge si elle est mauvaise, et avec la lettre de la réponse choisie.

L'enseignant déplace la tablette ou le Smartphone (il « balaye » la classe) jusqu'à ce que chaque carte soit reconnue et que tous les élèves présents soient enregistrés.

On a la possibilité de cacher ou non les réponses des élèves à l'écran projeté.

Lorsque la tablette ou le Smartphone est connecté en wifi, les données sont synchronisées entre l'application et le site plickers.com. Les données récoltées sont automatiquement sauvegardées, élève par élève, sur le site.

Je ne développerais pas l'aspect « technique » car on trouve beaucoup de tutoriels (vidéos et textes) sur internet. Par exemple :

[http://www2.ac-lyon.fr/services/rdri/images/documents\\_2014/Tutoriels/plickers.pdf](http://www2.ac-lyon.fr/services/rdri/images/documents_2014/Tutoriels/plickers.pdf) <http://artic.ac-besancon.fr/svt/tice/tablettes/applications/plickers/index.htm>

## **II – Test avec une classe de seconde professionnelle**

J'ai créé une « classe » avec des élèves de seconde professionnelle :

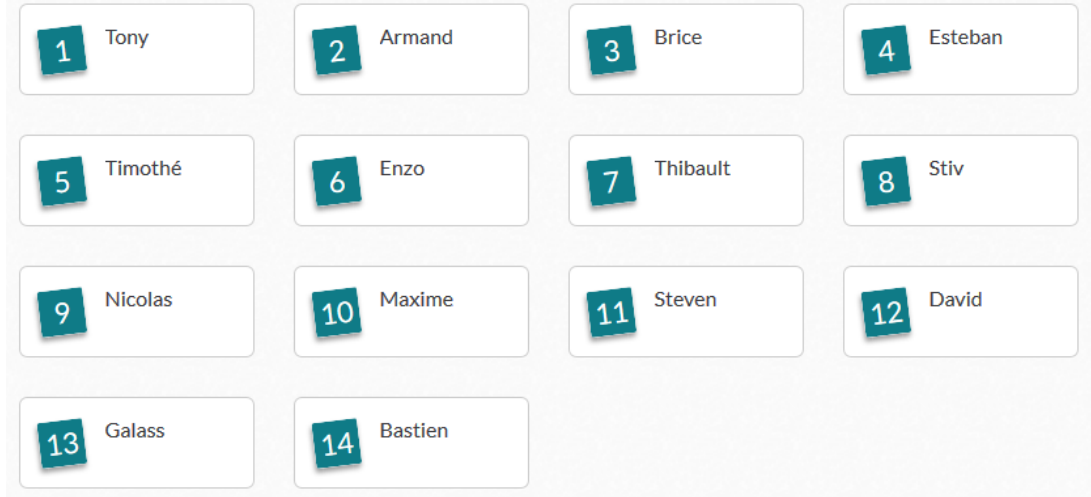

Après avoir imprimé les 14 premières cartes [\(https://plickers.com/PlickersCards\\_2up.pdf\)](https://plickers.com/PlickersCards_2up.pdf), et après les avoir plastifiées (pour éviter qu'elles s'abîment), j'ai créé un « questionnaire béta » pour les familiariser avec le fonctionnement des cartes (notamment l'orientation de la carte, à savoir que la réponse choisie doit être « en haut »).

Par exemple (j'avais cliqué sur « Hide Panel » pour cacher les réponses des élèves) :

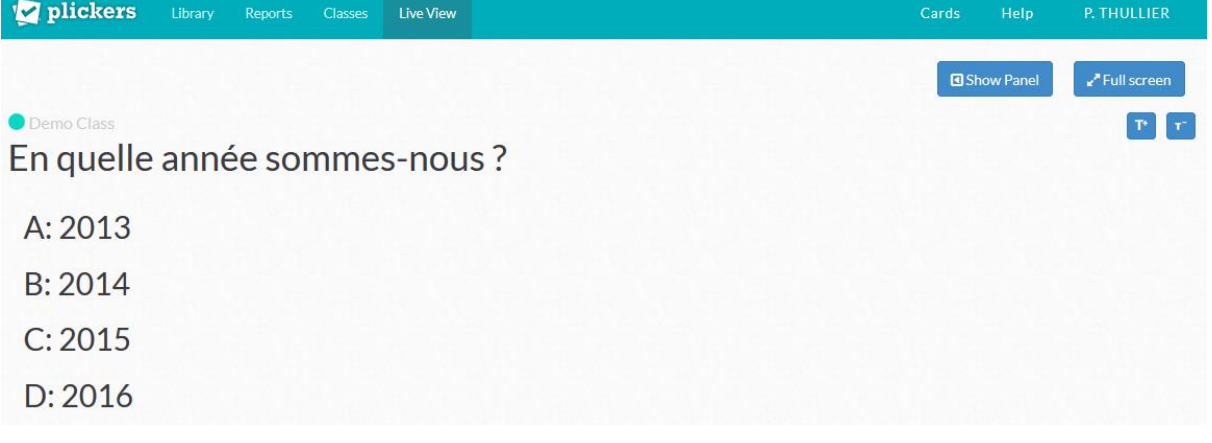

En cliquant sur « Show Panel » puis « Reveal Answer », on peut voir qui a voté quoi (ce qui n'est pas forcément utile, vu que cela apparaît aussi sur la tablette ou le Smartphone)

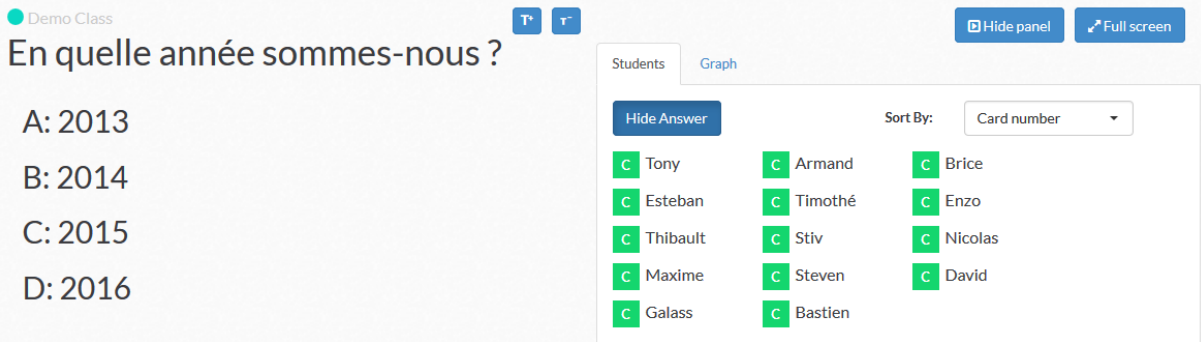

On peut aussi le représenter d'une manière différente en cliquant sur « Graph » :

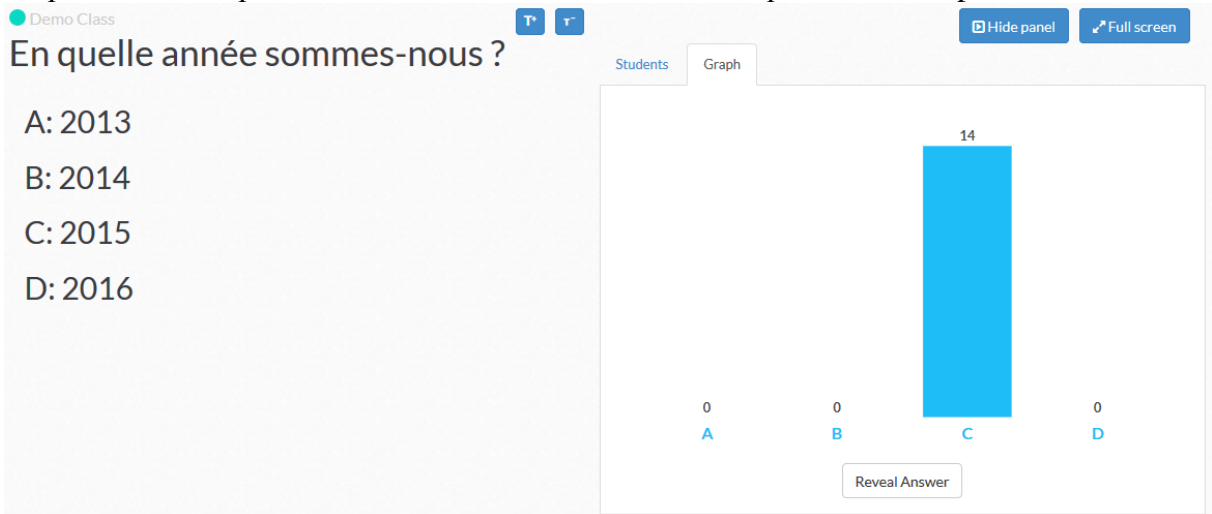

Cela peut donner des idées pour des études statistiques (voir IV).

# **III – Évaluation diagnostique**

L'idée était de faire passer une évaluation diagnostique aux élèves d'une classe de seconde professionnelle de manière ludique et originale et que cette évaluation ne soit pas considérée comme une séance pénible. Celle-ci a été conçue à partir des évaluations diagnostiques du lien suivant : <http://site.ac-martinique.fr/maths-sciences/?p=608>

Chaque élève a sa carte, un crayon, une feuille de brouillon et sa calculatrice.

#### Exemple de question (qui évalue la compétence « S'APPROPRIER ») :

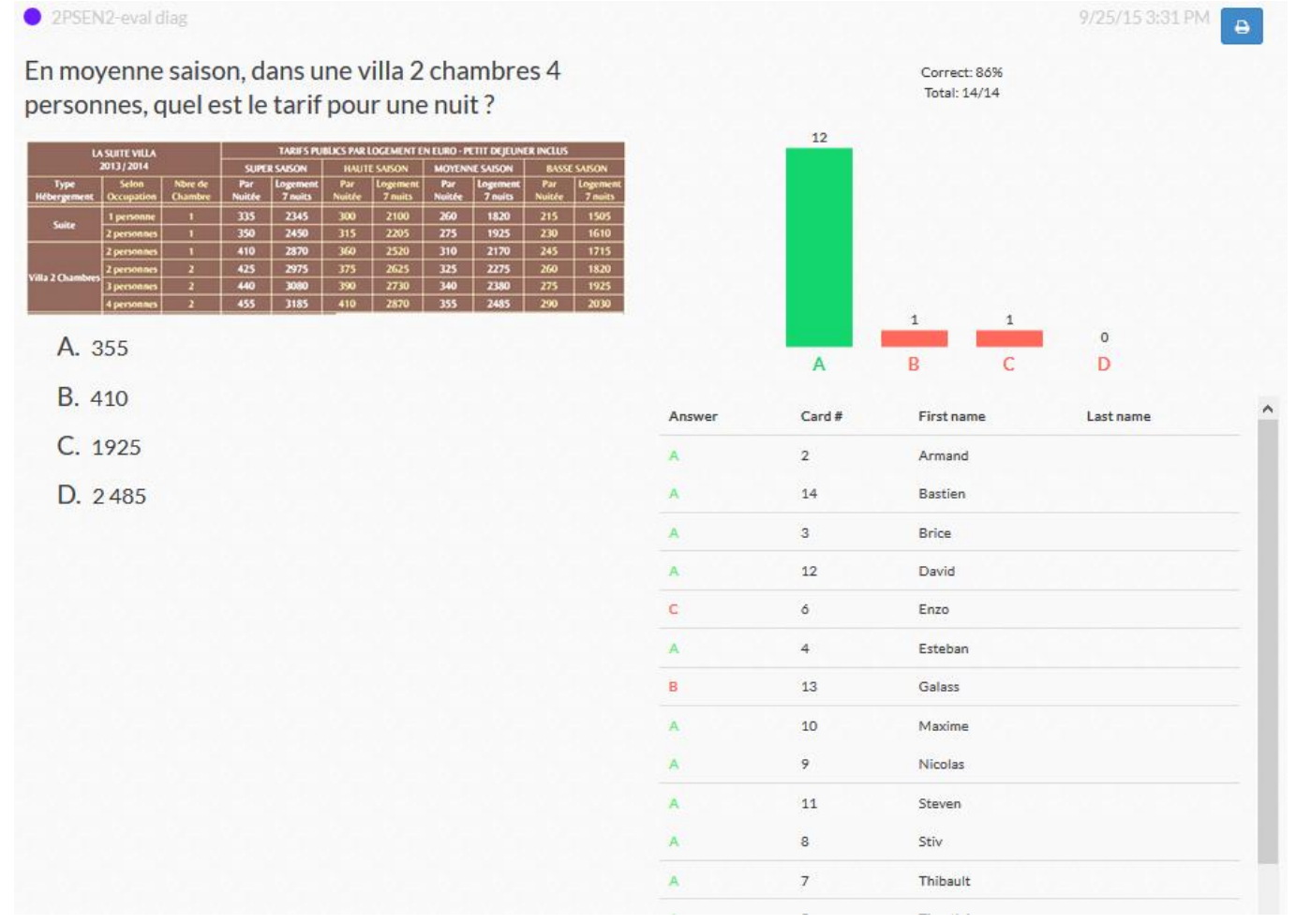

#### Autre question (qui évalue la compétence « REALISER ») :

2PSEN2-eval diag

Quel est le volume, en mètre cube, de cet aquarium ? On donne: Vcylindre =  $\pi R^2 h$  Vcube =  $a^3$ Vparallélépipède = L×l×h Vsphère = 4/3 π×R^3

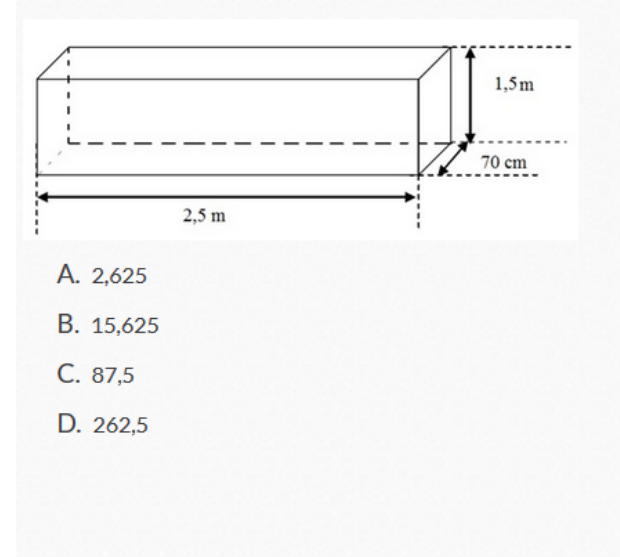

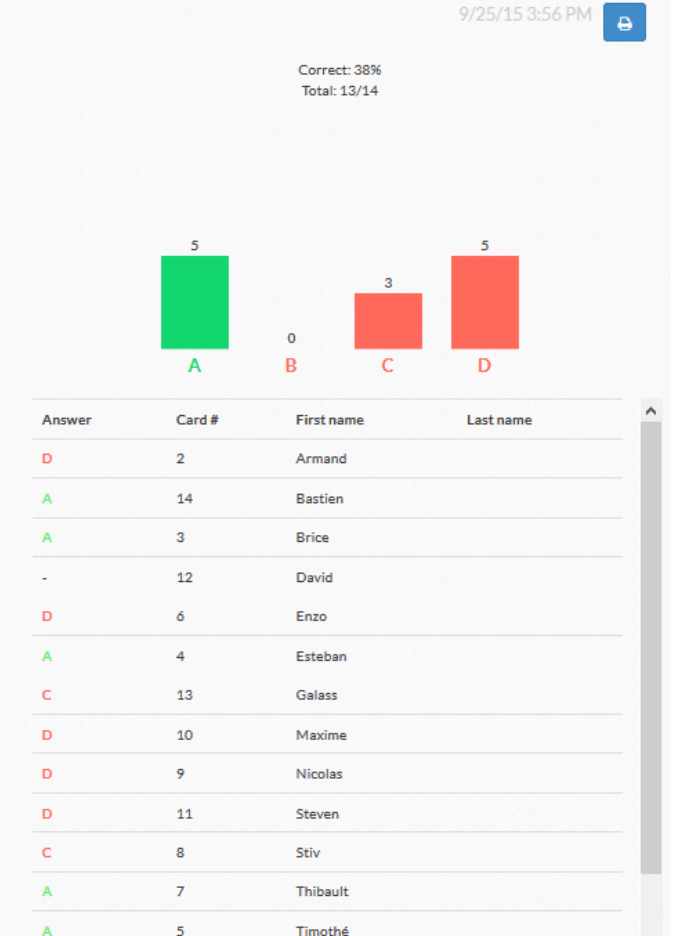

Autre question (qui évalue la compétence « S'APPROPRIER » et « COMMUNIQUER » pour l'arrondi) :

Donner la puissance nominale moyenne d'un congélateur. L'exprimer en kW.

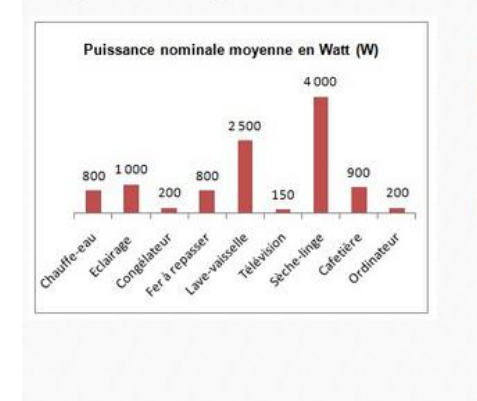

 $B.2$  $C.20$ 

D. 200 000

A. 0,2

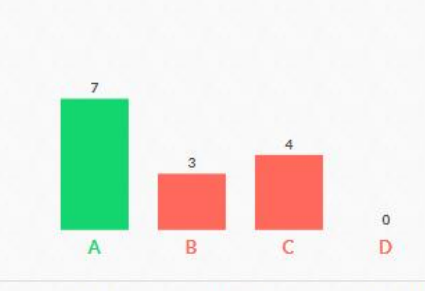

Correct: 50% Total: 14/14

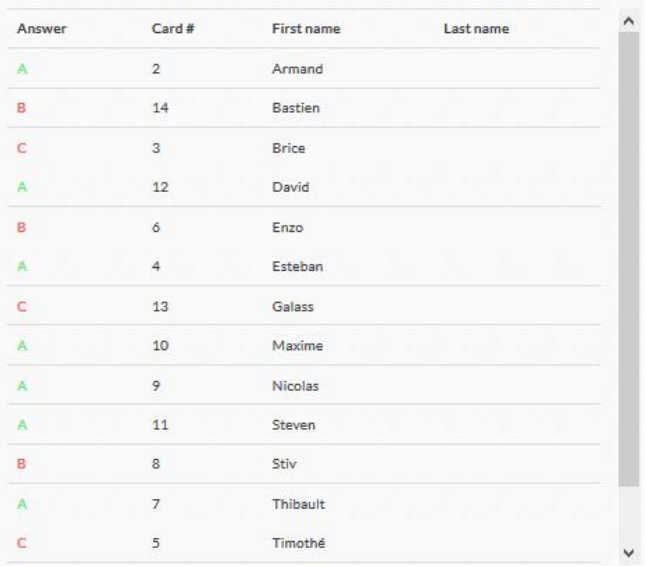

Avantages :

- les élèves ont bien joué le jeu, tous ont beaucoup aimé cette séance,
- les résultats sont immédiats, pas besoin de corriger,
- Économie de photocopies.

Inconvénients :

- difficile d'évaluer toutes les compétences puisque les élèves ne font qu'un choix parmi 4 réponses possibles. Il n'y a pas possibilité de question « ouverte »,
- nous ne pouvons avoir de bilan par élève ! Il faut donc regrouper ensuite les réponses de chaque élève pour diagnostiquer ses compétences. L'outil informatique perd alors toute son efficacité ici.

Ces deux inconvénients l'emportent malheureusement devant l'enthousiasme des élèves. Je n'ai par exemple pas pu diagnostiquer si un élève savait « valider » ou « communiquer » (rédaction d'une phrase par exemple). Le fait de devoir reporter toutes les réponses pour faire le bilan d'un élève représente un vrai labeur et déçoit par rapport aux possibilités de cette application.

# **IV – Statistiques**

Comme les réponses peuvent s'afficher sous forme de diagramme en barres, j'ai pensé alors à l'utilisation de cette application pour démarrer les statistiques à une variable en seconde professionnelle.

L'idée de départ reprend celle de la production d'Inès Rodrigues intitulée *« Enquête sur les jeunes gens de 15 à 18 ans »*.

[\(http://maths-lp.ac-orleans-tours.fr/ressources\\_pedagogiques/mathematiques/2nde\\_bacpro/\)](http://maths-lp.ac-orleans-tours.fr/ressources_pedagogiques/mathematiques/2nde_bacpro/)

Chaque élève de la classe créé sa liste de question puis après mutualisation, un questionnaire unique est élaboré. C'est ce questionnaire qui sera testé avec l'application Plickers.

Comme les élèves connaissent désormais l'application, ils se rendent compte qu'ils ne peuvent pas laisser de question « ouverte » et qu'il faut au maximum 4 réponses possibles. Il y a donc eu un travail de reformulation du questionnaire qui, au final, était le suivant :

- 1) Quelle est ta marque préférée ? Nike, Adidas, autres ou aucune.
- 2) Quel est ton sportif préféré ? Messi, Ronaldo, Ibrahimovic ou aucun.
- 3) Combien as-tu de frères et sœurs ? 0, 1, 2 ou « 3 ou plus ».
- 4) Combien de temps passes-tu devant un écran (ordinateur ou télévision) par jour ? entre 0 et 1 h (non compris), entre 1 h et 2 h (non compris), entre 2 h et 3 h (non compris), entre 3 h et 4 h (non compris).
- 5) Qu'est-ce qui te plaît le plus au lycée ? La liberté, les filles, la salle de musculation ou rien.
- 6) Quel âge as-tu ? 15 ans, 16 ans, 17 ans, 18 ans.
- 7) Quelle est ta radio préférée ? NRJ, Fun Radio, Skyrock ou autres.
- 8) Combien de temps passes-tu à faire du sport par semaine ? entre 0 et 2 h (non compris), entre 2 h et 4 h (non compris), entre 4 h et 6 h (non compris), entre 6 h et 8 h (non compris).
- 9) Quelle est ta boisson préférée ? Coca-Cola, Fanta, Ice Tea ou Red Bull.
- 10) Quel est ton loisir préféré ? Jeux vidéos, sortir avec les amis, faire du sport ou ne rien faire.

Du coup, Plickers sera utilisé comme un sondage, il n'y aura donc évidemment pas de réponse « correcte ».

#### Deux premiers résultats ont été affichés grâce au vidéoprojecteur :

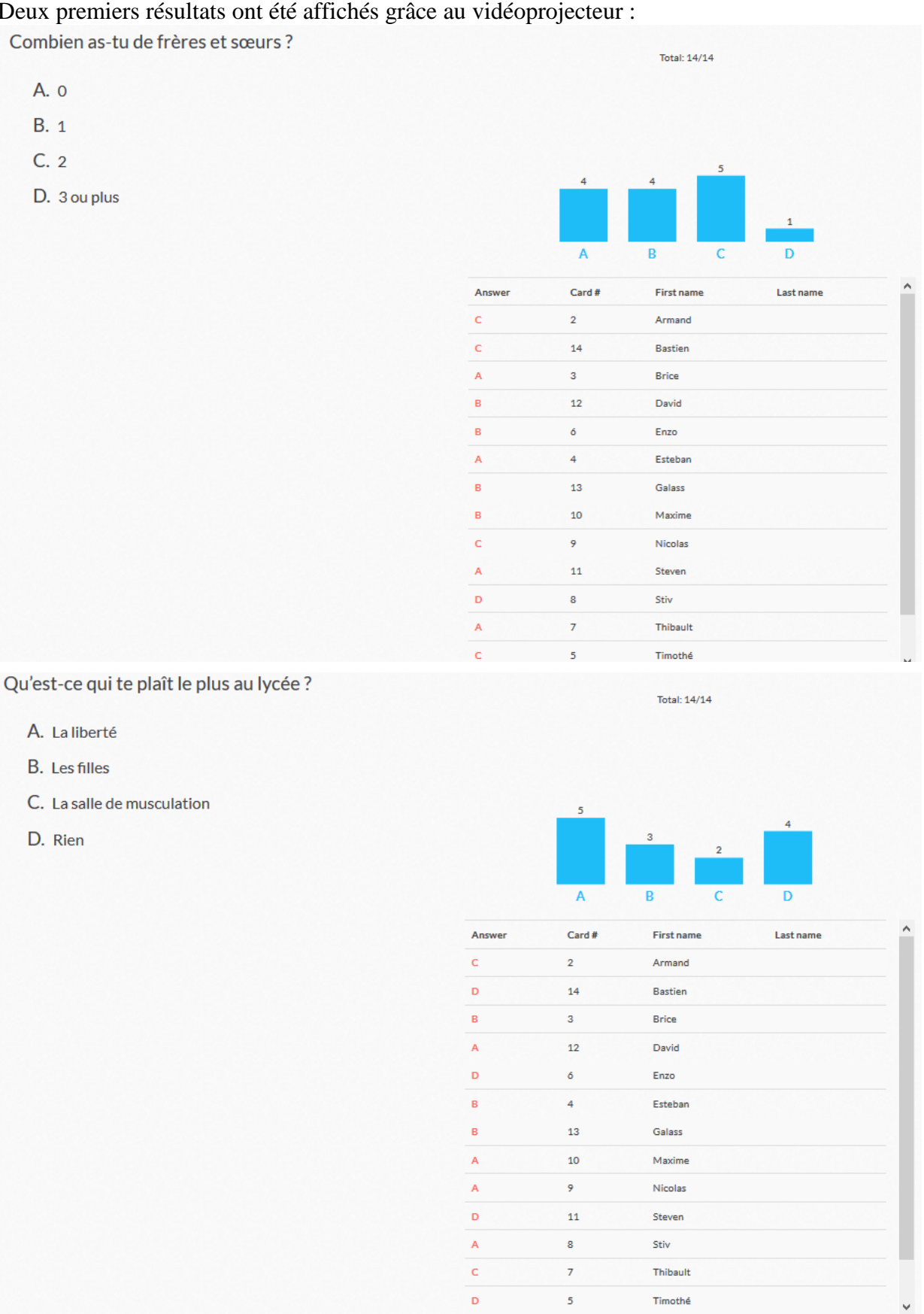

Le diagramme en barres était alors représenté (déjà vu en classe de 3<sup>ème</sup>). Grâce à un tableur, je leur ai demandé de me « construire » une autre représentation : celle du diagramme circulaire a vite été proposée et exécuté avec plus ou moins de technicité.

La notion de caractère qualitatif ou quantitatif a également pu être introduite à ce moment-là.

#### Un autre résultat a été particulièrement intéressant :

Combien de temps passes-tu à faire du sport par semaine?

- A. entre 0 et 2 h (non compris)
- B. entre 2 et 4 h (non compris)
- C. entre 4 et 6 h (non compris)
- D. entre 6 et 8 h (non compris)

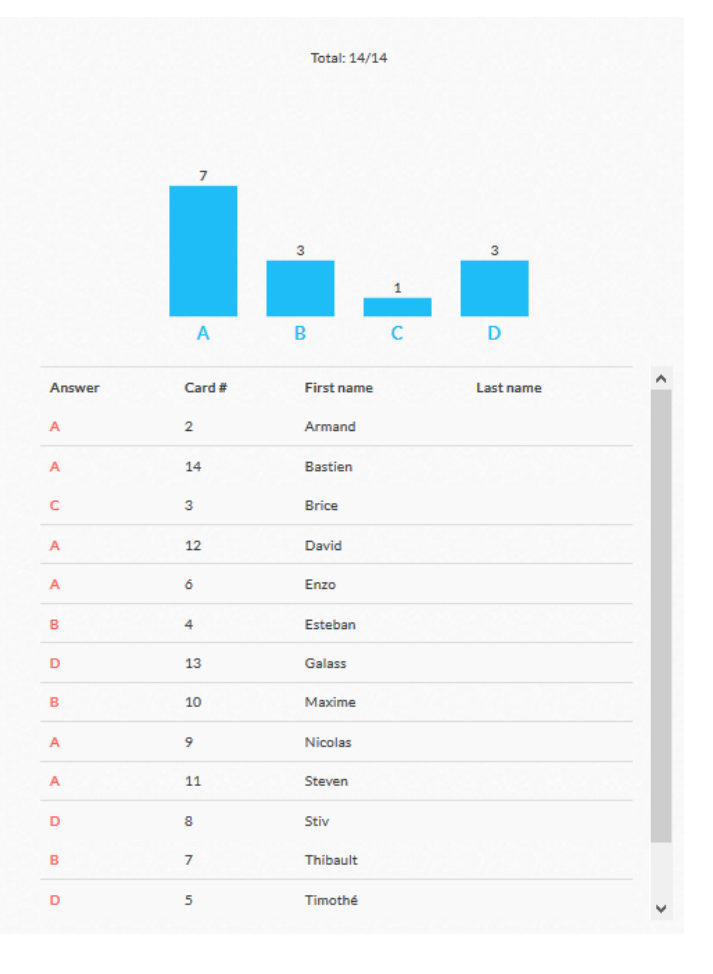

La représentation d'histogramme a été unanimement oubliée. Un élève a fait remarquer que le tableur Excel appelait « Histogramme » le diagramme en barres.

La notion de caractère quantitatif discret ou continu a également pu être introduite à ce moment-là.

Avantages de la séance :

- Pas de dépouillement, pas de recensement,
- économie de papier.

Inconvénients :

- Pas de dépouillement, pas de recensement (c'est aussi un inconvénient !),
- uniquement 4 réponses possibles et donc des représentations graphiques assez simples.